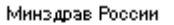

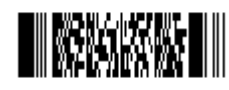

на 2-243337 от 09.12.2022

## **МИНИСТЕРСТВО ЗДРАВООХРАНЕНИЯ РОССИЙСКОЙ ФЕДЕРАЦИИ** (МИНЗДРАВ РОССИИ)

Рахмановский пер., д. 3/25, стр. 1, 2, 3, 4, Москва, ГСП-4, 127994, тел.: (495) 628-44-53, факс: (495) 628-50-58

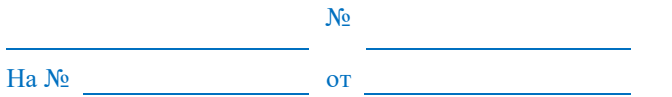

Руководителям органов государственной власти субъектов Российской Федерации в сфере охраны здоровья

Департамент медицинской помощи детям, службы родовспоможения и общественного здоровья Минздрава России направляет разработанную совместно с Министерством цифрового развития, связи и массовых коммуникаций Российской Федерации пошаговую инструкцию по регистрации рождения для размещения на информационных стендах и распространение в женских консультациях, перинатальных центрах и родильных домах

Приложение: на 1 л. в 1 экз.

Директор Департамента Е.Л. Шешко

# Как зарегистрировать рождение в электронном виде

Рождение ребёнка нужно зарегистрировать в течение месяца

Проще всего это сделать на Госуслугах

# 1. Зарегистрируйтесь на Госуслугах

Учётные записи обоих родителей должны быть подтверждёнными

#### 2. Подпишите согласие на оформление электронного медсвидетельства

Только с ним можно зарегистрировать рождение в электронном виде

#### 3. Получите уведомление

Госуслуги поздравят с рождением ребёнка и подготовят заявление на регистрацию

#### 4. Заполните заявление

Потребуется внимательно проверить данные и указать имя ребёнка

Если родители в браке, то заявление поступит супругу на согласование, а после - на регистрацию

Если ребёнок родился не в браке, то после регистрации рождения можно установить отцовство

## 5. Получите свидетельство о рождении

Свидетельство можно получить сразу после регистрации рождения. Для этого выбирайте загс/МФЦ в любом регионе. Лучше оформить свидетельство как можно раньше, чтобы получить пособия, материнский капитал, субсидии и льготы.

Позднее документ можно получить, воспользовавшись услугой по получению первичного или повторного свидетельства

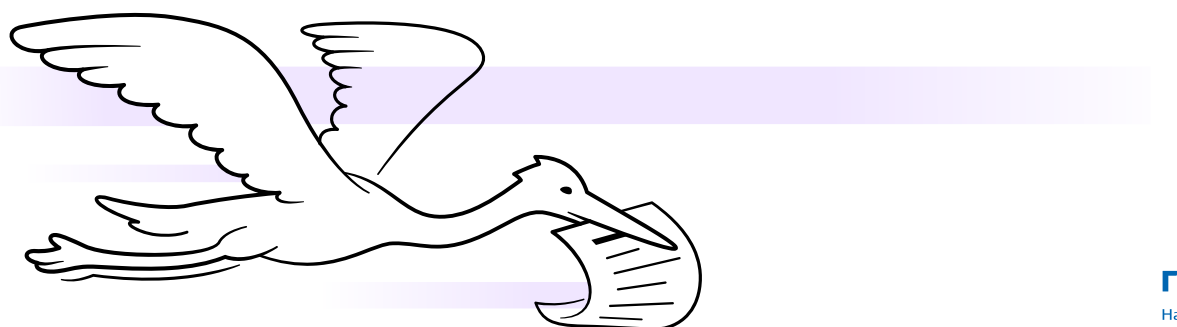

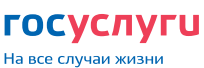